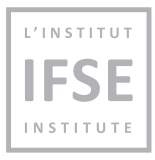

# IFSE Technical Requirements Guide

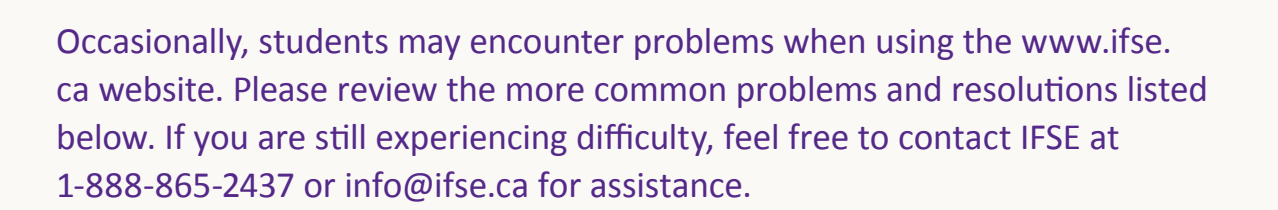

### **USER REQUIREMENTS CHECK JAVASCRIPT**

### **There are nine technical requirements for using the www.ifse.ca website:**

- 1. Javascript
- 2. Adobe Flash Player
- 3. Web Browsers
- 4. Cookies
- 5. Adobe Acrobat
- 6. 1024x768 our Recommend Minimum Screen Resolution
- 7. High Colour (16 bit)
- 8. Auto-Select Encoding
- 9. Medium Text Size

If you require other technical support, please contact the www.ifse.ca administrator at info@ifse.ca.

#### Javascript

Javascript is a programming language used by www.ifse.ca to process forms.

Sometimes Javascript has been disabled in a web browser. The process for enabling Javascript depends on the browser you are using.

**Enabling Javascript in Microsoft Internet Explorer Version 7 and higher:**

- 1. Select the menu **Tools Internet Options**.
- 2. Click the second tab **Security**.
- 3. Select the **Internet** zone.
- 4. Click the **Custom Level** button.
- 5. In the **Security Options** window, scroll down to the **Active scripting** heading of the **Scripting** section and check the box labeled **Enable**.
- 6. Click the **OK** button.

# Adobe Flash Player

This website uses Adobe Flash Player to allow a student to view online course **exercises** and **case studies**.

If Adobe Flash Player is not installed and enabled in a student's web browser, then the student will **not** be able to view any online course **exercises** and **case studies**. In most cases, students will get an error message indicating "**Plug-in missing**". Students may also see a blank screen relating to the exercise or case study.

#### **Solution:**

- 1. If you cannot view an online course exercise or case study, you can download Adobe Flash Player. Follow the instructions to download and install Adobe Flash Player.
- 2. Once you install Adobe Flash Player, close all web browsers.
- 3. Launch a new web browser and login to www.ifse.ca with your username and password.
- 4. Launch the online course to see if you can view the IFSE online course exercises and case studies.
- 5. If your computer is 64-bit Windows 7 and you are using Internet Explorer, please use 32-bit Internet Explorer. Do **not** use 64-bit Internet Explorer.
- 6. [Click here i](https://helpx.adobe.com/flash-player/kb/installation-problems-flash-player-windows.html)f you are having problems with downloading or installing Flash Player in Windows.**E**

# **CHECK FLASH CHECK BROWSER VERSION**

## Web Browser

This website is fully compatible with Microsoft Internet Explorer Version 7 or 8, Google Chrome, Mozilla Firefox and Safari.

If you are using Internet Explorer 9 we recommend that you upgrade to Internet Explorer 10. **Please note that if you are using Internet Explorer Version 10 or higher, you may need to turn on compatibility view.**

You can check your version number by selecting the menu **Help About Microsoft Internet Explorer**.

You can download Microsoft Internet Explorer from Microsoft to change the version or contact your Internet Service Provider (ISP) for more help.

#### **CHECK COOKIE**

# Cookies Enabled

Cookies are used on www.ifse.ca to remember who you are. They must be enabled to use most of this website.

#### **Enabling Cookies in Microsoft Internet Explorer Version 7 or higher:**

- 1. Select the menu, **Tools Internet Options**.
- 2. Click the second tab **Security**.
- 3. Select the **Internet** zone.
- 4. Click the **Custom Level** button.
- 5. In the **Security Options** window, scroll down to the **Allow cookies that are stored on your computer** heading of the **Cookies** section and check the box labeled **Enable**.
- 6. In the **Security Options** window, scroll down to the **Allow per-session cookies (not stored)** heading of the **Cookies** section and check the box labeled **Enable**.
- 7. Click the **OK** button.

# **CHECK ADOBE ACROBAT**

# Adobe Acrobat

This website creates printer files using the Adobe Portable Document Format (PDF). To view these files before printing you need a version of Adobe Acrobat.

You can download Adobe Acrobat from Adobe.

#### **CHECK SCREEN RESOLUTION**

1024x768 Recommend Minimum Screen Resolution.

The recommend minimum screen resolution for www.ifse.ca is 1024x768.

#### **CHECK HIGH COLOUR**

#### **High Colour (16 bit)**

The colour level for www.ifse.ca is High Colour (16 bit) or higher.

# **AUTO-SELECT ENCODING**

At times, www.ifse.ca web pages contain special characters. In order to view them correctly, your web browser needs to be able to choose the correct character encoding.

**Changing Encoding in Microsoft Internet Explorer Version 7 or higher:**

- 1. Select the menu **View Encoding**.
- 2. If **Auto-Select** is already checked, then exit.
- 3. If **Auto-Select** is not checked, select it.

#### **MEDIUM TEXT SIZE**

This website is best viewed using the medium text size for the web browser.

**Changing Text Size in Microsoft Internet Explorer Version 7 or higher:**

1. Select the menu item **View Text Size Medium.**